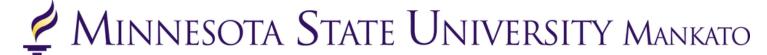

# **PSEO Registration Instructions**

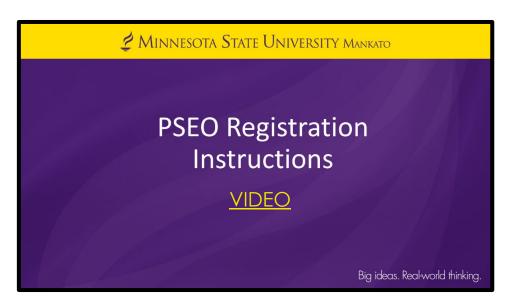

Thank you for your interest in PSEO! Please follow the step-by-step instructions provided in this guide or watch the <u>video</u> to review registration instructions.

If you experience any registration problems, please email the PSEO department at pseo@mnsu.edu.

## **Step 1:** Go to <u>www.mnsu.edu</u>

**Step 2:** Click on the search icon in the upper-right corner.

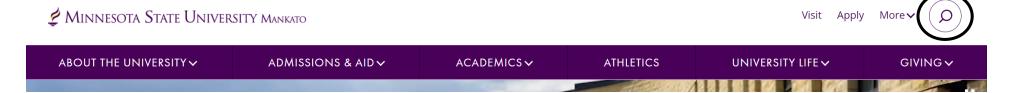

Step 3: Type "E-Services" in the search bar, then click "search."

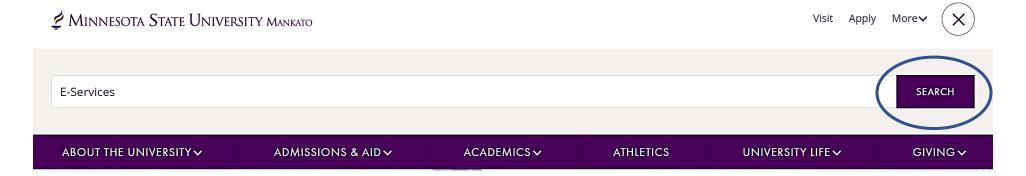

**Step 4:** Select "E-Services" under the search results.

# Search results for: E-Services

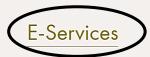

E-services contains many of the vital services students use such as class registration, online bill pay, address change and degree audit reports.

**Step 5:** Scroll down to the section where it says "log in to E-Services." Enter your Star ID and password.

#### LOG IN TO E-SERVICES

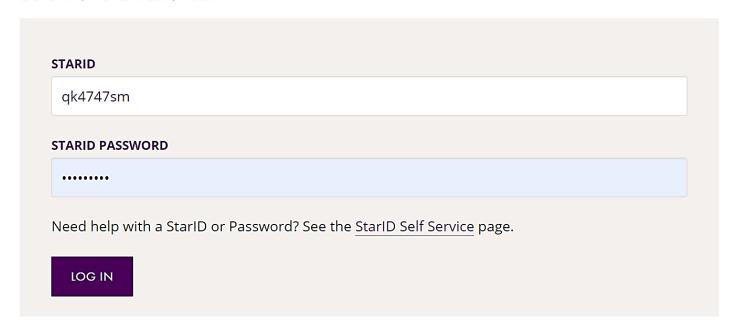

**Step 6:** Select the checkbox next to the required acknowledgements. The acknowledgements only apply to tuition paying students, concurrent enrollment students will not need to worry about this, but you will need to select yes to continue.

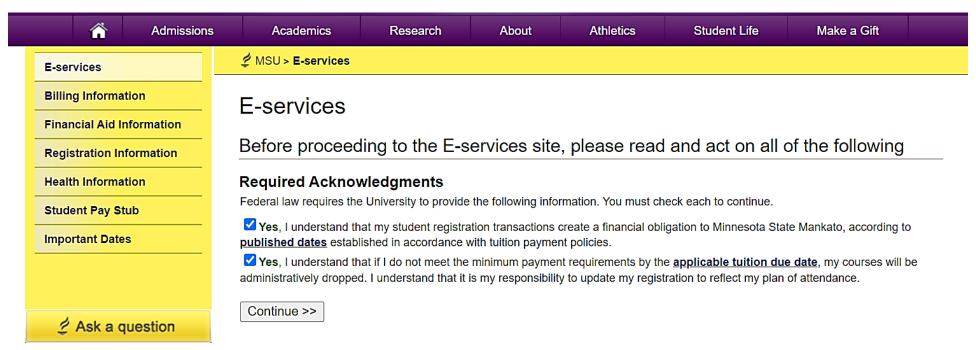

This is what a student's e-services home page should look like.

If you are already registered for a course, that class would appear under your class schedule.

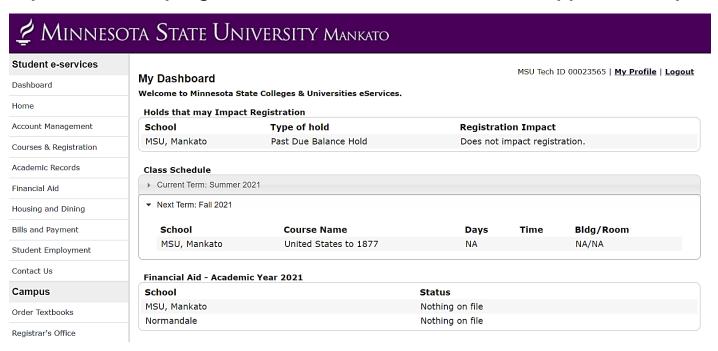

**Step 7:** Select "courses & registration" on the left-side column.

# ∠ Minnesota State University Mankato

| Student e-services     |                                      |                                        |                 | MSII Tech 1     | D 00023565   <u>My Profile</u>   <u>Logo</u> |  |  |  |
|------------------------|--------------------------------------|----------------------------------------|-----------------|-----------------|----------------------------------------------|--|--|--|
| Dashboard              | My Dashboard Welcome to Minnesota St | ate Colleges & Universities eServices. |                 | PISO TECH I     |                                              |  |  |  |
| lome                   | Holds that may Impac                 | -                                      |                 |                 |                                              |  |  |  |
| Account Management     | School                               | Type of hold                           | Registrat       | ion Impact      |                                              |  |  |  |
| Courses & Registration | MSU, Mankato                         | Past Due Balance Hold                  | Does not        | impact regist   | ration.                                      |  |  |  |
| Academic Records       | Class Schedule                       |                                        |                 |                 |                                              |  |  |  |
| inancial Aid           | ▶ Current Term: Summer 2             | 2021                                   |                 |                 |                                              |  |  |  |
| Housing and Dining     | ▼ Next Term: Fall 2021               |                                        |                 |                 |                                              |  |  |  |
| Bills and Payment      | School                               | Course Name                            | Days            | Time            | Bldg/Room                                    |  |  |  |
| Student Employment     | MSU, Mankato                         | United States to 1877                  | NA              |                 | NA/NA                                        |  |  |  |
| Contact Us             | Financial Aid - Academ               | iic Year 2021                          |                 |                 |                                              |  |  |  |
| Campus                 | School                               |                                        | Status          |                 |                                              |  |  |  |
| Order Textbooks        | MSU, Mankato                         |                                        | Nothing on file |                 |                                              |  |  |  |
|                        | Normandale                           |                                        | Nothing on file | Nothing on file |                                              |  |  |  |

### **Step 8:** Select "search for a course."

| Student e-services       |
|--------------------------|
| Dashboard                |
| Home                     |
| Account Management       |
| Courses & Registration   |
| Search for a Course      |
| Review My Plan           |
| View/Modify Schedule     |
| Quick Add (Register)     |
| Registration Holds       |
| Registration Access Code |
| Registration Window      |
| Registration Log         |
| Academic Records         |
| Financial Aid            |

#### **Courses and Registration**

Search for a Course

Review My Plan

View/Modify Schedule

Quick Add (Register)

Registration Holds

Registration Access Code

Registration Window

Registration Log

MSU Tech ID 00023565 | Logout

Your **REGISTRATION** may be **CANCELLED** if payment requirements have not been met by the published due date. Please go to your college or university website at <a href="http://www.mnsu.edu/campushub/payments/droppayment/index.html">http://www.mnsu.edu/campushub/payments/droppayment/index.html</a> for more information about your financial obligations. You will become obligated for all unpaid balances relating to courses for which you have registered **AT ANY MINNESOTA STATE COLLEGE OR UNIVERSITY** (even if you are not actually attending the classes at that school) unless you drop/withdraw from **ALL** your classes within the withdrawal period defined in Board Policy 5.12. You will be **BILLED** for any unpaid balances unless you take these actions. Read summary of related Board policy.

**International Students**: full-time enrollment is required for you to maintain your F-1 immigration status. Failure to enroll full-time may affect your ability to remain in the United States.

## You will be directed to a page that looks like this.

| Course Search     | Course Equivalents Non-Credit/Continuing Ed                                     |
|-------------------|---------------------------------------------------------------------------------|
| Search            |                                                                                 |
| * Required field  |                                                                                 |
| * College/Univers | Minnesota State University, Mankato                                             |
| Camp              | us Minnesota State University, Mankato 🗸                                        |
| * Semest          | ter Spring 2022 (Jan - May) 🗸                                                   |
| Subje             | cect Course Number (Example 1100)                                               |
| Course ID         | # (Example 004390)                                                              |
| Display Op        | en + Waitlist Eligible Courses Open Courses Only O All Courses                  |
| Delivery Method   | ● All ○ In Person ○ Completely Online ○ Blended/Hybrid ○ Mostly Online ○ Hyflex |
| Expand/Collag     | ose for Advanced Search                                                         |
| Search >          | Clear                                                                           |

**Step 8:** There are several ways you can search for a class. If you are looking for a general psychology class, change the subject to "psychology" under the drop-down menu. Then click "search."

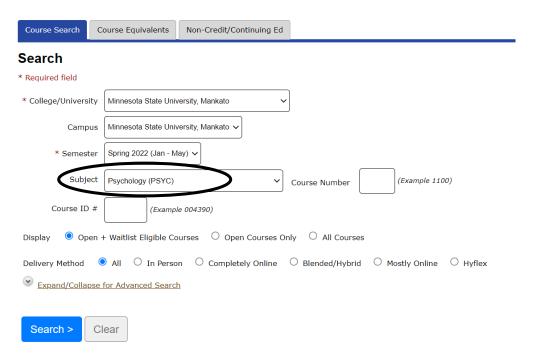

**Step 9:** All the courses for that subject will appear here. Before registering for a class, we encourage you to click on the class itself to see if there are any special restrictions/permissions required for the class.

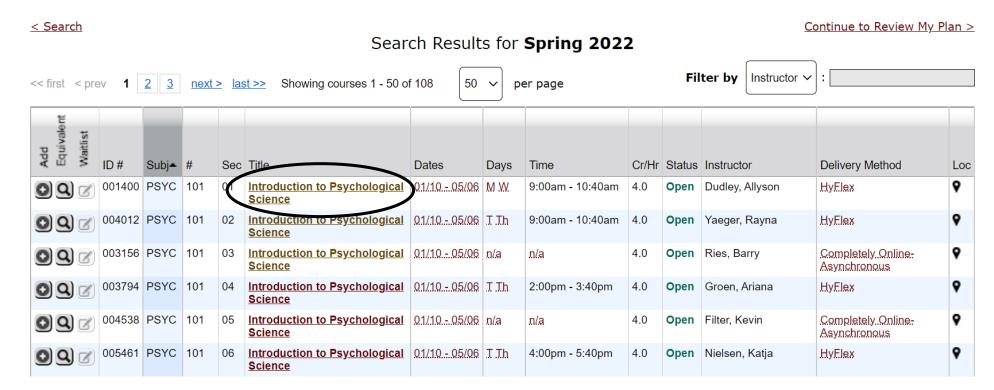

**Step 10:** Review the class to ensure the dates, times, and class delivery will work for you. Under "notes" you can generally see if there are any specific restrictions for the class.

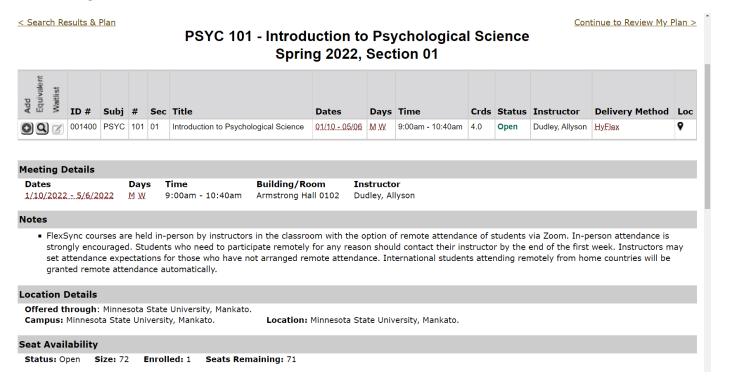

**Step 11:** This class does not have any restrictions. If the class works in your schedule, select the add/plus button to add the class to your wish list.

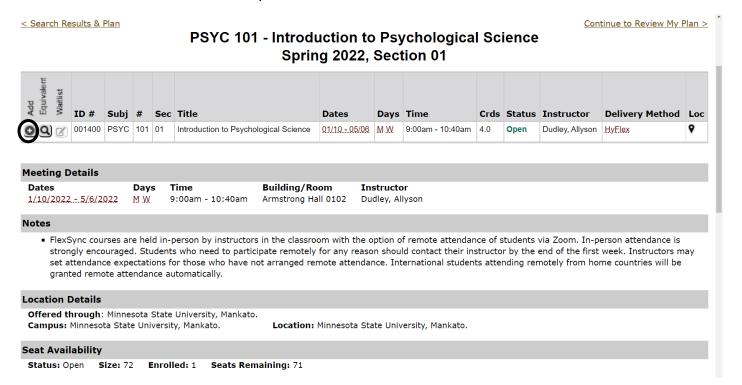

**Step 12:** Next, select "continue to review my plan."

< Search Results & Plan

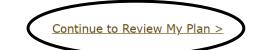

## PSYC 101 - Introduction to Psychological Science Spring 2022, Section 01

| Add<br>Equivalent<br>Wartlist | ID#    | Subj | #   | Sec | Title                                 | Dates         | Days | Time             | Crds | Status | Instructor      | Delivery Method | Loc |
|-------------------------------|--------|------|-----|-----|---------------------------------------|---------------|------|------------------|------|--------|-----------------|-----------------|-----|
|                               | 001400 | PSYC | 101 | 01  | Introduction to Psychological Science | 01/10 - 05/06 | M W  | 9:00am - 10:40am | 4.0  | Open   | Dudley, Allyson | HyFlex          | 9   |

|   |      |    | _  |     |    |
|---|------|----|----|-----|----|
| М | eeti | na | De | tai | Is |
| • |      |    |    |     | _  |

| Dates                | Days | Time             | Building/Room       | Instructor      |
|----------------------|------|------------------|---------------------|-----------------|
| 1/10/2022 - 5/6/2022 | M.W. | 9:00am - 10:40am | Armstrong Hall 0102 | Dudley, Allyson |

**Step 13:** Next, select the checkbox net to the name of the class and then "select course(s) to proceed to register."

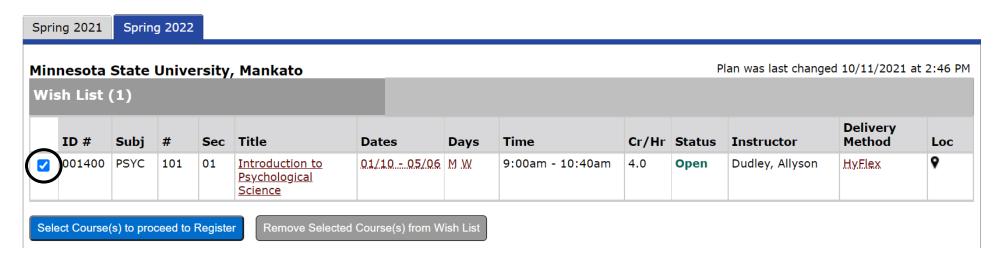

**Step 14:** Enter your Star ID password and register for the class. Always ensure that the grading method is listed as normal.

### Spring 2022

By confirming this registration, whether or not you have applied for or accepted financial aid (grants, loans, scholarships), you are accepting any financial and academic obligations incurred as a result of this transaction. Failure to pay will result in my debt being referred to the State of Minnesota collection agency (Minnesota Department of Revenue, Collection Division) or a private collection agency. If this happens, I agree to reimburse the fees of any collection agency, which may be based on a percentage at a maximum of 40% of the debt, and all costs and expenses, including reasonable attorney's fees, incurred in such collection efforts.

I also authorize the college or university, and their respective agents and contractors to contact me regarding my debt request, including repayment of my debt, at the current or any future number that I provide for my cellular phone or other wireless device using automated telephone dialing equipment or artificial or prerecorded voice or text messages.

If you are degree seeking and want more information about graduation requirements, visit your college or university's web site.

Enter your StarID password and register: Register

| ID#    | Subj | #   | Sec | Title                                 | Dates      | Days | Time             | Cr/Hr | Grade<br>Method | Instructor      | Delivery<br>Method | Loc |
|--------|------|-----|-----|---------------------------------------|------------|------|------------------|-------|-----------------|-----------------|--------------------|-----|
| 001400 | PSYC | 101 |     | Introduction to Psychological Science | 01/1005/06 | M.W  | 9:00am - 10:40am | 4.0   | Normal          | Dudley, Allyson | HyFlex             | 9   |

You have chosen to register for the courses listed above. **Please check with your academic advisor** to ensure selected courses apply toward graduation. If you have not been admitted to Minnesota State University, Mankato, please keep in mind that not all courses may transfer or apply to another institution.

**Step 15:** After registering, your next page should read "registration successful." You might see a yellow box that warns you that if payment requirements have not been met by the published due date, your registration may be cancelled. You can ignore this message since you do not need to pay for classes as a PSEO student.

#### **Credit Courses**

| <b>⊘</b> Re | gistra | atio | n Sı | ıccessful                                |               |      |                  |      |                 |                 |                    |     |
|-------------|--------|------|------|------------------------------------------|---------------|------|------------------|------|-----------------|-----------------|--------------------|-----|
| ID#         | Subj   | #    | Sec  | Title                                    | Dates         | Days | Time             | Crds | Grade<br>Method | Instructor      | Delivery<br>Method | Loc |
| 001400      | PSYC   | 101  | 01   | Introduction to Psychological<br>Science | 01/10 - 05/06 | M W  | 9:00am - 10:40am | 4.0  |                 | Dudley, Allyson | HyFlex             | 9   |

View/Modify Schedule

Visit Bills and Payment to arrange payment.

Your **REGISTRATION** may be **CANCELLED** if payment requirements have not been met by the published due date. Please go to your college or university website at <a href="http://www.mnsu.edu/campushub/payments/droppayment/index.html">http://www.mnsu.edu/campushub/payments/droppayment/index.html</a> for more information about your financial obligations. You will become obligated for all unpaid balances relating to courses for which you have registered **AT ANY MINNESOTA STATE COLLEGE OR UNIVERSITY** (even if you are not actually attending the classes at that school) unless you drop/withdraw from **ALL** your classes within the withdrawal period defined in Board Policy 5.12. You will be **BILLED** for any unpaid balances unless you take these actions. <a href="Read summary of related Board policy">Read summary of related Board policy</a>.

**International Students**: full-time enrollment is required for you to maintain your F-1 immigration status. Failure to enroll full-time may affect your ability to remain in the United States.